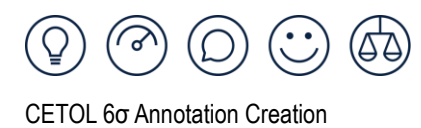

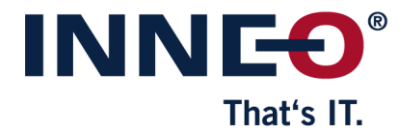

## **CETOL 6σ Annotation Creation**

## **Das komplexe Verfahren der Anwendung Geometrischer Produktspezifikationen (GPS) verstehen**

Die Anwendung von GPS beginnt mit dem Verständnis dafür, wie die Teile in einer Baugruppe miteinander interagieren. Hierbei gilt der Grundsatz 4 des Geometrieelementes und der Grundsatz 11 der Funktionsbeherrschung aus der ISO 8015. Ermitteln Sie zunächst geometrische Referenzen für Bezugsmerkmale, die in Wechselwirkung mit den umgebenden Teilen stehen. Die meisten der in Frage kommenden Features werden durch Einbau- und Montagebedingungen in der CAD-Baugruppen referenziert, aber es muss auch berücksichtigt werden, ob sich diese Baugruppenbedingungen als primäre, sekundäre oder tertiäre Bezugsfläche verhalten, wenn es um die Steuerung der Position und Ausrichtung des Teils geht.

Nachdem die Bezugsmerkmale und funktionalen Bezugsrahmen (DRFs) identifiziert wurden, besteht der nächste Schritt darin, die geometrischen Elemente zu definieren, die zur Festlegung der Funktion erforderlich sind. Deren Bemaßungen und Toleranzzonen stehen in Bezug zum gewählten Bezugsrahmen. Die Toleranzen müssen nun so ausgelegt sein, dass sie die Anforderungen der Funktion erfüllen. Die

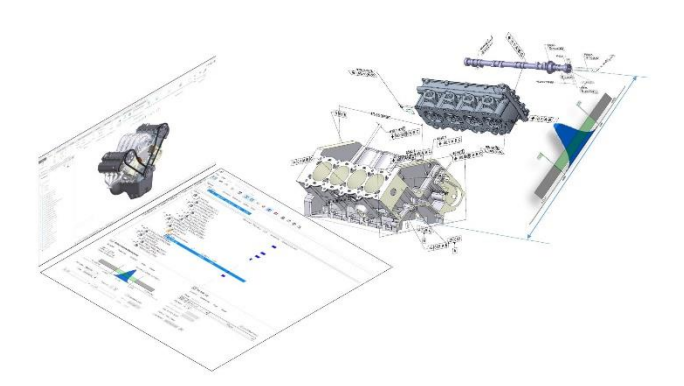

Herausforderung besteht jedoch darin, dass dies in der Regel auf Bauteilebene geschieht und die zugewiesenen Toleranzwerte sowie mögliche Materialmodifikatoren lediglich eine Schätzung darstellen. Um sicherzustellen, dass die Toleranzwerte korrekt sind, sind Toleranzanalysen erforderlich, die wiederum in der Regel auf Baugruppenebene durchgeführt werden.

## **CETOLs Annotation Creation steigert die Effizienz der GPS-Autoren und verringert die Fehleranfälligkeit**

Das neue Add-on Annotation Creation in CETOL 6σ (verfügbar ab v11.5) kann diesen komplexen iterativen Arbeitsablauf wesentlich effizienter gestalten. Anstatt mit dem Hinzufügen von Toleranzinformationen zu jedem einzelnen Teil zu beginnen, kann der Anwender nun frühzeitig mit Teilen arbeiten, die keine Toleranzinformationen enthalten. Stattdessen kann er die Definition des CETOL 6σ-Simulationsmodells verwenden, um das anfängliche Bemaßungsschema und die Toleranzen innerhalb von CETOL 6σ so zu steuern und zu optimieren, bis die Vorgaben und Prüfmaße der gesamten Baugruppe erfüllt sind. Somit wird der optimale Kompromiss von Funktion, Kosten und Qualität erreicht.

INNEO Solutions GmbH IT-Campus 1 73479 Ellwangen

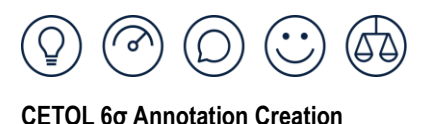

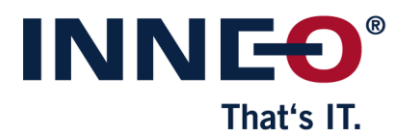

GPS-Kennzeichnungen können in CETOL 6σ wesentlich schneller und unkomplizierter hinzugefügt werden als im CAD. Die CAD-Teiledateien werden dabei nicht geändert. So können Toleranzen einfach angepasst werden, wobei die Auswirkungen der Änderungen auf die Funktionsfähigkeit des Gesamtsystems sofort sichtbar sind. Sobald alles angepasst und optimiert wurde, um sicherzustellen, dass alle Anforderungen erfüllt werden, kann CETOL 6σ automatisch die Bezugselement-Symbole und GPS-Kennzeichnungen als native Creo-Anmerkungen in jeder Teiledatei anlegen. Die +/- Toleranzen können auch auf die entsprechenden parametrischen Bemaßungen der entsprechenden Pendants in Creo angewendet werden. Diese automatische Übertragung von Informationen aus CETOL 6σ in die Creo-Teiledateien vermeidet auch Eingabefehler, die beim manuellen Übertragen der Informationen auftreten können.

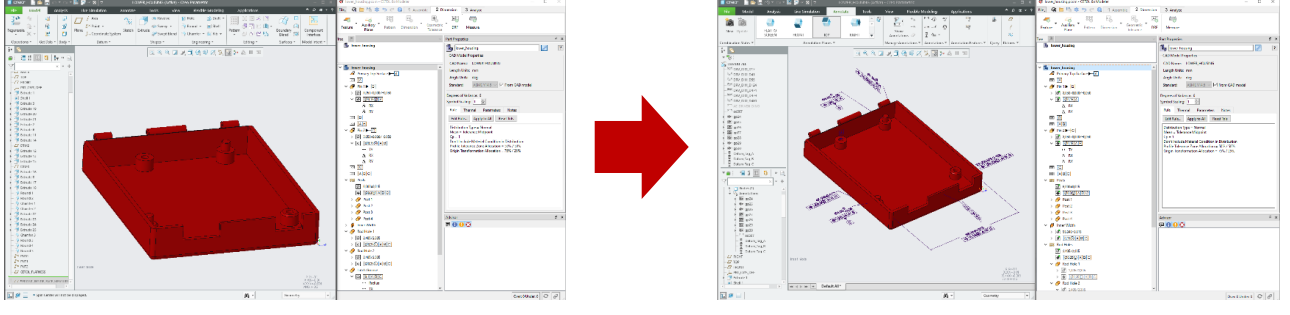

**vorher nachher**

## **Wichtige Vorteile und Leistungsmerkmale:**

- Annotation Creation erleichtert die GPS-Definitionsprozesse erheblich
- Die Auswahl von Bezugsmerkmalen und zugehörigen Bezugsrahmen folgt logisch den Definitionen der funktionalen Baugruppendefinitionen (z.B. Verbindungen) in CETOL 6σ
- So stellen Sie sicher, dass das korrekte Bemaßungsschema und die Toleranzen definiert sind, ohne dass Sie diese Anmerkung für Anmerkung, Teil für Teil selbst in Creo neu erstellen müssen.
- Schnelles Untersuchen verschiedener Bemaßungsoptionen, ohne sie in Creo erstellen zu müssen
- Behalten Sie bei der Definition von GPS den Fokus auf die Zusammenhänge und Anforderungen der Baugruppe.
- CETOL 6σ mit Annotation Creation schult und vertieft die GPS-Kenntnisse der Anwender extrem
- Vermeiden Sie Fehler bei der Übertragung der Informationen von CETOL 6σ nach Creo
- Stellt sicher, dass Toleranzen semantisch definiert werden (d.h. in Verbindung mit den Flächen, die sie betreffen), um eine GPSkonforme modellbasierte Definition (MBD) zu gewährleisten, die von nachgelagerter Software, wie z.B. KMG-Steuerungssoftware, vollständig genutzt werden kann
- Die erstellten nativen Creo-Anmerkungen können in den Creo GD&T Advisor importiert werden, um Hinweise auf zusätzliche Toleranzdefinitionen zu geben, die über die in CETOL 6σ definierten kritischen Spezifikationen hinaus erforderlich sein könnten.